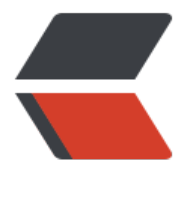

链滴

## Kodu - [创建](https://ld246.com)游戏角色

作者: cttmayi

- 原文链接:https://ld246.com/article/1571842710878
- 来源网站: [链滴](https://ld246.com/member/cttmayi)
- 许可协议:[署名-相同方式共享 4.0 国际 \(CC BY-SA 4.0\)](https://ld246.com/article/1571842710878)

创建我们的第一个游戏角色, 通过WASD控制移动, 空格键发射炮弹.

通过如下3步完成,

1. 我们首先创建第一个游戏, 点击"New world".

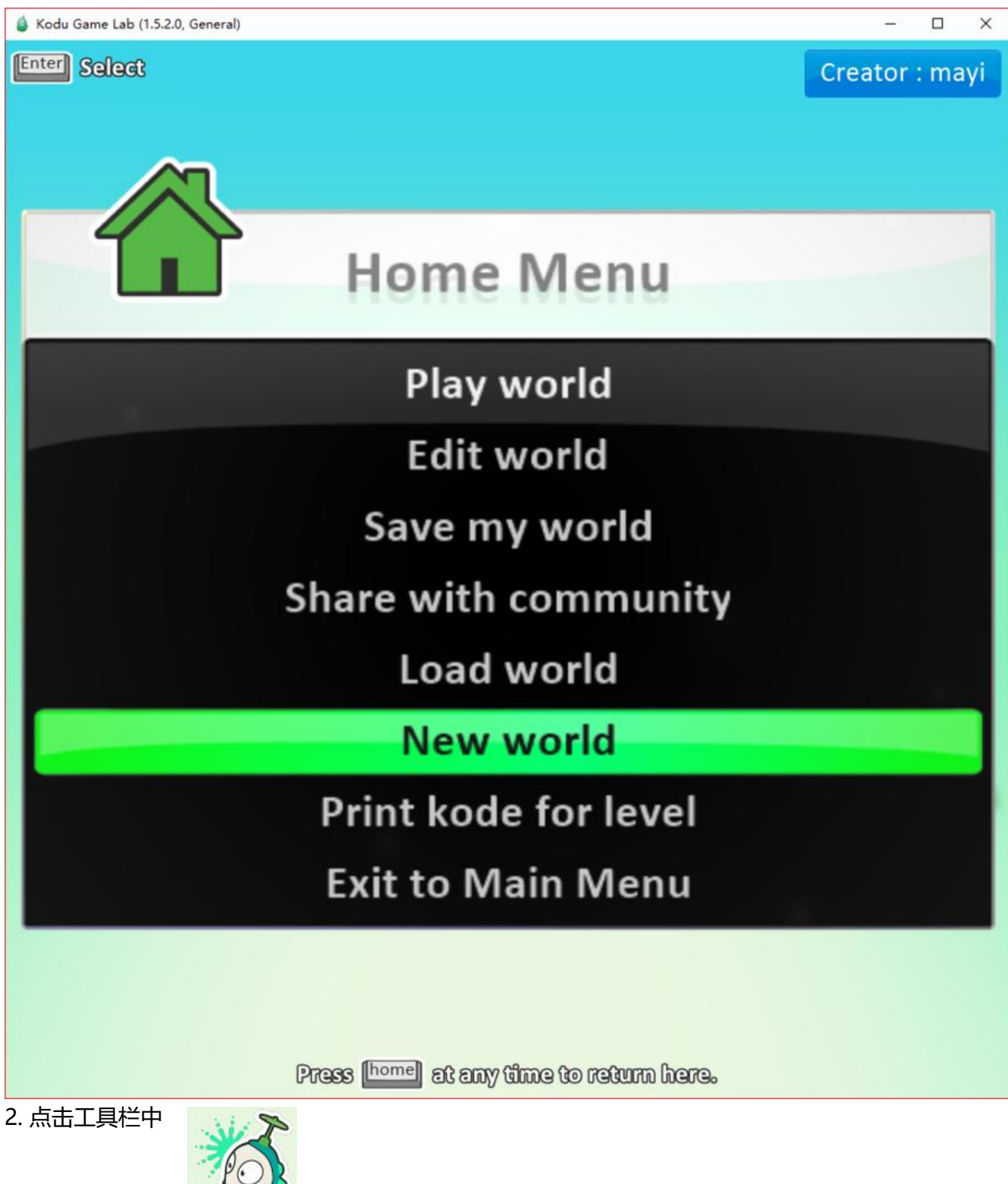

, 选择菜单中kodu, 添加对象.

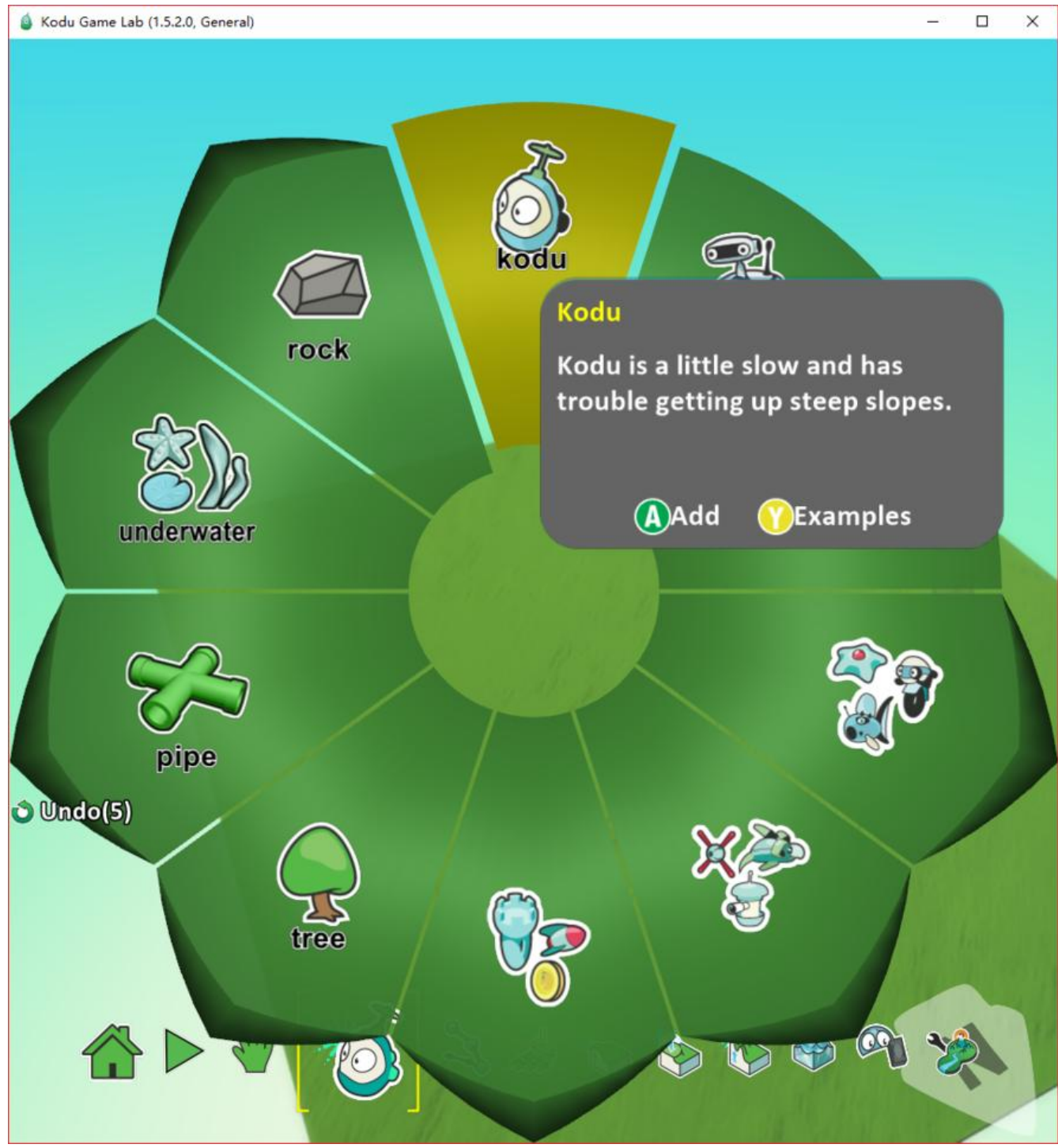

- 3. 对kodu右键, 对kodu进行如下编程.
- keyboard 选项WASD: 当用户按WASD键的时候.
- move 动作: 对象运动, quickly表示快速.
- keyboard 选择Space: 当用户按空格键的时候
- shoot 动作: 发射, missile表示炮弹.

自此, 我们拥有了一个Kudo对象, 运行起来后, 就可以控制了. 孩子应该是很容易快速入门的.